2025/05/22 00:13 1/1 Edit discount

## **Edit discount**

Go to Accounting Management (Discounts) from the main menu:

Menu → Accounting → Management

Then press the Edit button.

You can edit the "Discount name" and "Title in invoice" fields.

## **Delete Discount**

You can delete a discount if there are no invoices using this discount.

## See also

• Manage Invoice Discounts

From:

https://docs.medisign.com/ - docs.medisign.com

Permanent link:

https://docs.medisign.com/manual/discount/edit

Last update: 2022/10/02 13:38

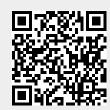